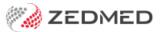

## **Summary Views Allergies**

Last Modified on 04/10/2024 9:20 am AEST

Use the **Allergies** tab in **Summary Views** to review and update a patient's allergies. Summary Views can be accessed while in any clinical module to quickly view a patient's clinical history.

When you open a patient in clinical, the Summary View will appear on the lower left. You do not need to start an encounter.

The **Include MHR** icon is selected by default and shows information uploaded by other healthcare providers if the patient has registered for My Health Record. Each MHR entry appears by an icon, and double-clicking the entry will open the record. In the screenshot below, there is an MHR entry for an Acetyl L Carnitine allergy.

Right-clicking an allergy in Summary Views allows you to make the following updates:

- Filter the History View to only show consultations where the selected allergy was noted.
- Change the allergy's severity to Mid, Moderate or Severe.
- Delete the allergy.

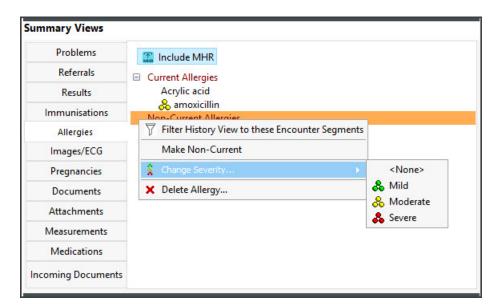